## Demande de création d'un espace sur la plateforme Moodle de e-formation de l'académie de Grenoble.

**La demande de création doit être réalisée impérativement par le chef d'établissement (ou son adjoint) sous la responsabilité duquel la publication des cours au sein de l'instance à créer, sera effectuée.** 

- 1. Se rendre sur le site d'assistance de l'académie de Grenoble (https://assistance.acgrenoble.fr).
- 2. S'authentifier avec ses identifiants académiques de personnel de l'académie de Grenoble.
- 3. Créer un ticket depuis une recherche dans le catalogue en indiquant **Moodle** comme mot clé.

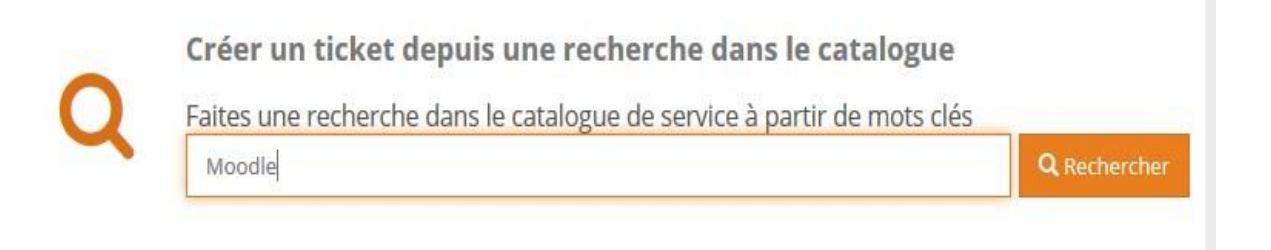

## 4. Sélectionner par un clic, la demande d'installation d'une instance sur la plateforme Moodle académique.

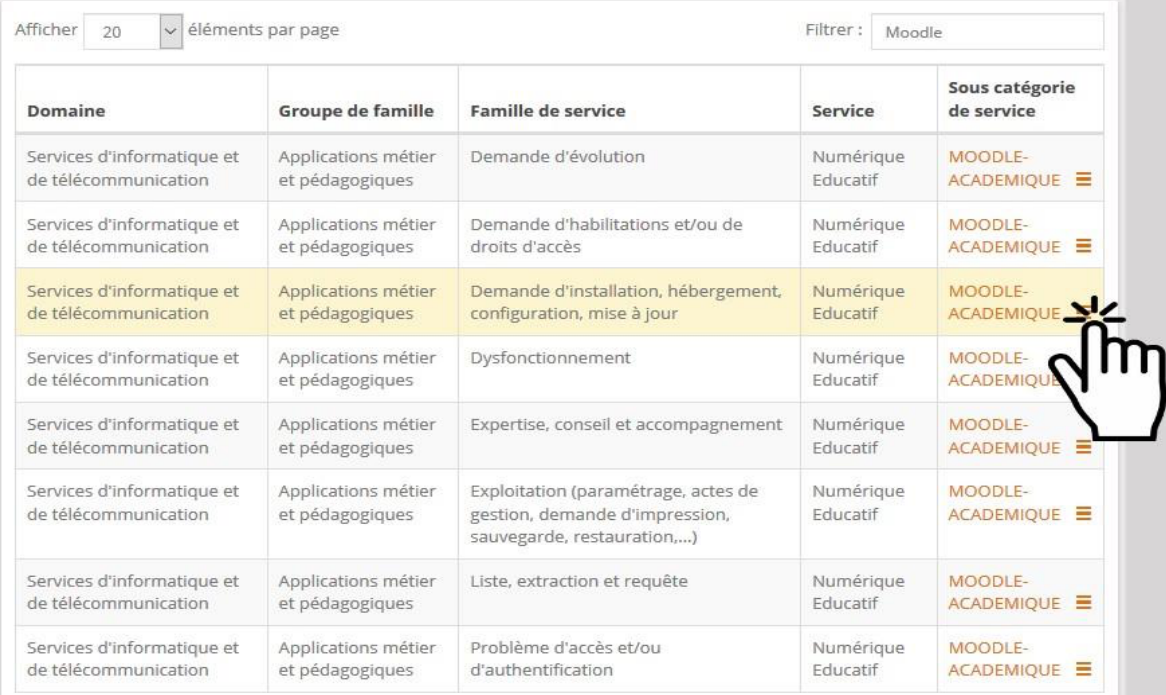

5. Finaliser la demande de création de l'instance en indiquant le nom, le prénom ainsi que l'adresse de messagerie académique de la ou des personnes qui seront chargées de la gestion de l'ensemble des cours au sein de l'instance à créer pour l'établissement (typiquement le ou les référents numériques).